#### Reconciling and comparing databases redux

*Profiling, testing and deploying DDL changes in multiple databases*

Norman Yamada The Millburn Corporation nyamada@millburncorp.com

#### Millburn -- basic setup

- Hedge fund, specializing in commodity futures and currencies. Currently over \$1.8 billion under management.
- Daily settlement price data from financial aggregators (Reuters/Bloomberg/CSI) stored in Postgresql; tickdata in OneTick (Proprietary database)
- Algorithmic models processed in Java/GNU R

#### Millburn's setup

- Main database has production, stage and dev nodes -- moderate size (100+ g)
- Stage and dev nodes use Slony to receive replicated data from production
- Staging and dev servers use independent schemas to rehearse both DDL and DML changes

### Millburn's setup (cont.)

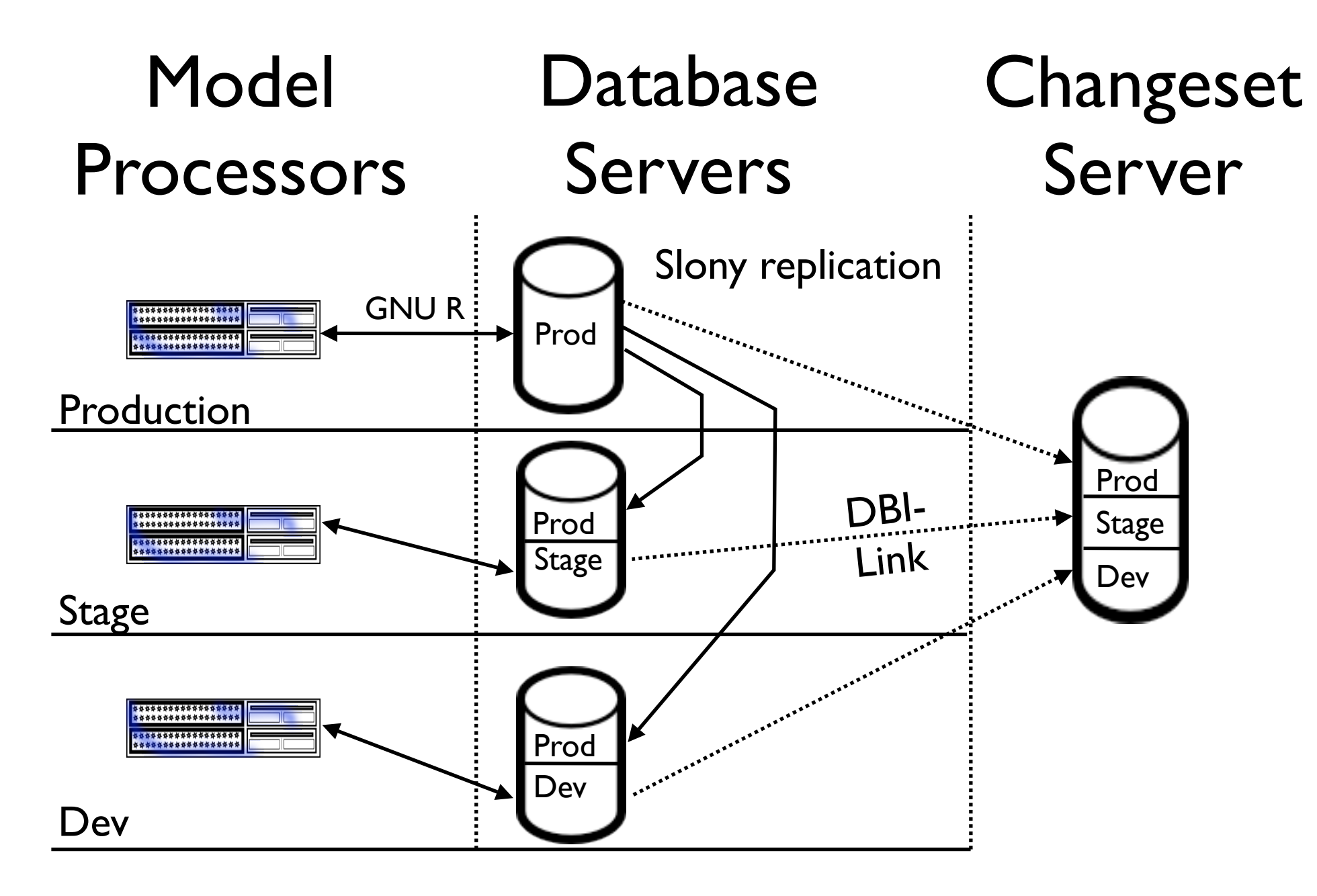

#### Complex use case

- Stage and dev schemas not complete copies of prod schema; only have override tables and functions
- Trigger functions on prod schema may have to fire on stage and dev nodes and write to table in different location
- Continuous development cycle
- Bugs in prod can have immediate financial impact

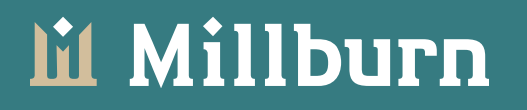

#### Leads to

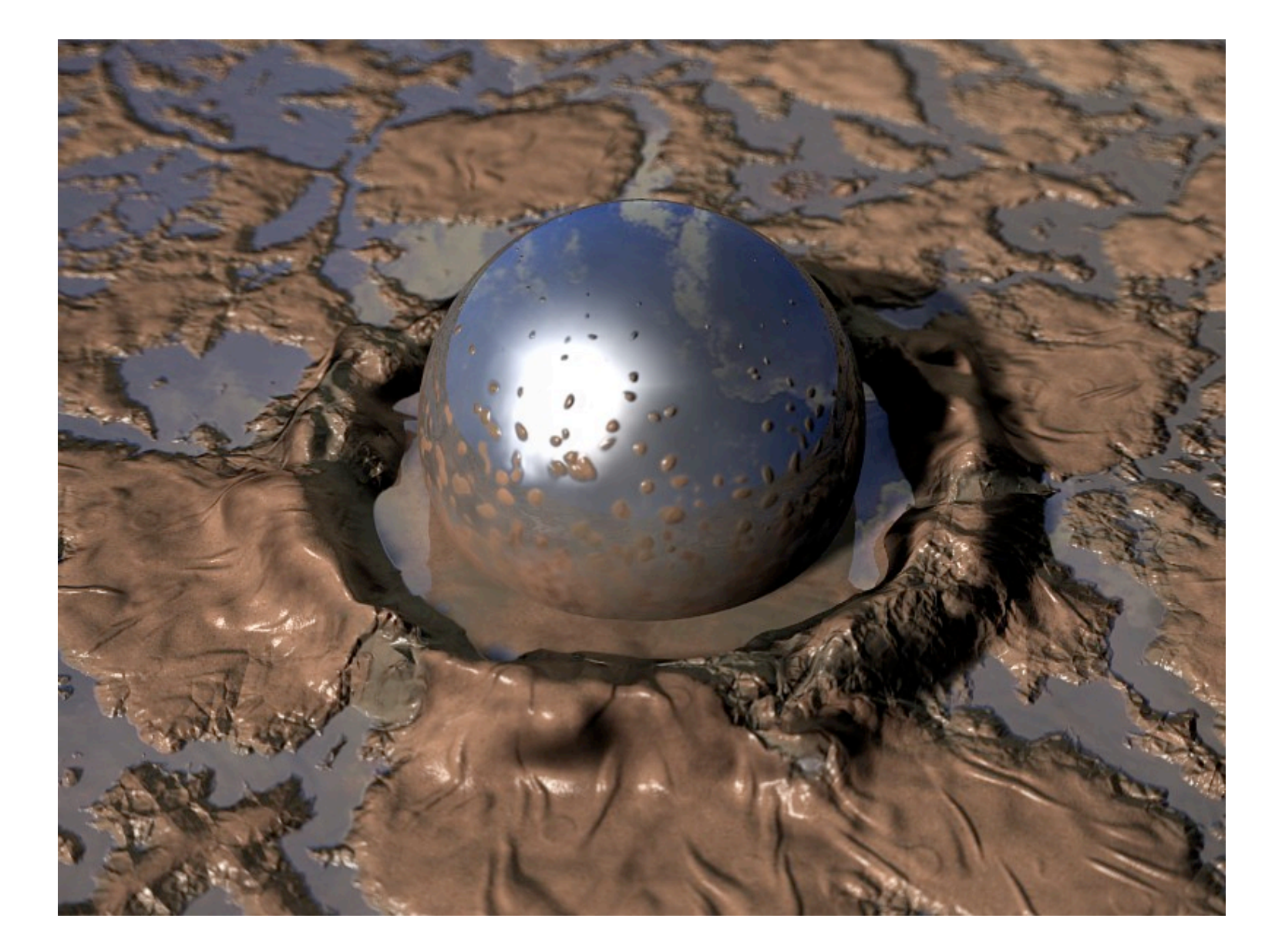

## Big Ball of Mud

- Problems reconciling both data and DDL
- Metadata not smoothly promoted from test to stage to prod
- DDL problems
	- Indexes/Constraints/Functions missing in different schemas
	- Functions with different arguments in different schemas
	- Functions with same arguments, but different bodies in different schemas

# Fixing Data Diffs

- Compare data between nodes (via DBI-Link):
	- Query to compare test.foo vs. stage.foo

```
--DDL for foo (bar int int, baz text text, primary key bar int)
SELECT master_row.bar_int AS bar_int_m,
   master row.baz text AS baz text m,
    slave row.bar int AS bar int s,
    slave row.baz test AS baz text s,
    CASE WHEN slave row IS NULL THEN 'I'::varchar
         WHEN master row IS NULL THEN 'D'::varchar
         ELSE 'U'::varchar END AS ddl_action
     FROM
\overline{\phantom{a}}SELECT ROW(m.*)::foo as master row,
     ROW(s.*): foo as slave row
      FROM test.foo m
              FULL OUTER JOIN stage.foo s
               ON m.bar int = s.bar int
      WHERE row(m.*)::foo IS DISTINCT FROM row(s.*)::foo
     ) as x;
```
- Custom app creates SQL changesets and rollback set. Sets can be applied in single transcation with rollback on error.

#### Sample changeset

Schema Comparison >> Comparing test to stage >> Differences for run\_market

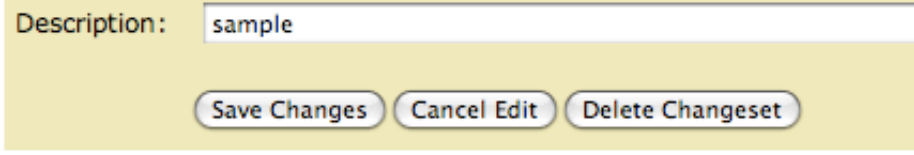

Diffs already in Changesets >> Editing Changeset #1011

Filter: ⊙ Check ( Uncheck ( Apply Filter ) Clear all

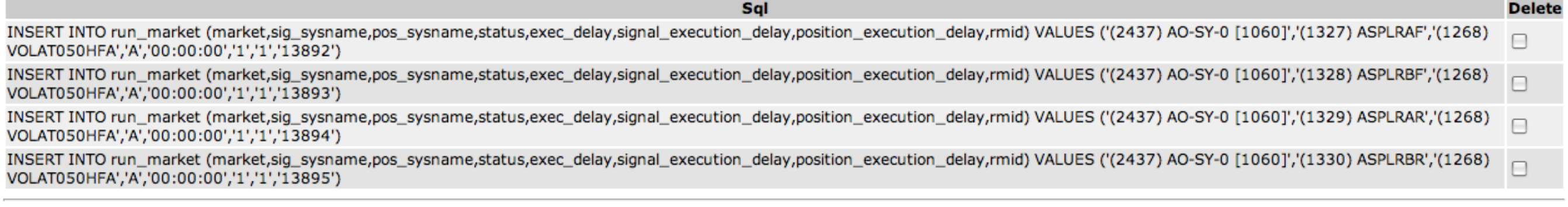

#### **Uncommitted changes**

Filter:

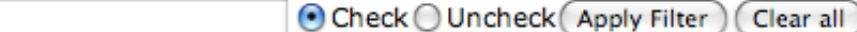

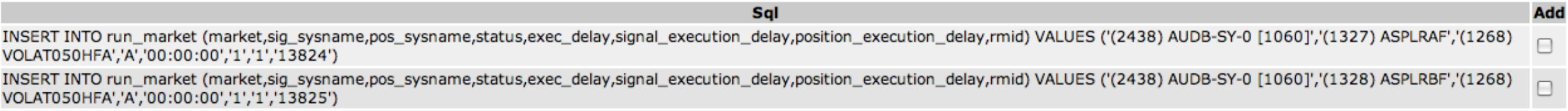

# Cleaning up the Mud

- Profile DDL differences
- Tracking DDL changes in database daily
- Testing, testing, testing (pgTAP)
- Moving to automated deployment/rollback scripts
	- Difficulties:
	- Need to mix DML with DDL
	- Need to deploy in heterogenous environment (Slony on master node)

# Profiling /deployment tools

- Another PostgreSQL Diff tool [\(http://](http://apgdiff.sourceforge.net) [apgdiff.sourceforge.net/](http://apgdiff.sourceforge.net))
- SQL Compare [\(http://www.red-gate.com/](http://www.red-gate.com/products/SQL_Compare) [products/SQL\\_Compare\)](http://www.red-gate.com/products/SQL_Compare) for SQL Server
- DB Solo [\(http://www.dbsolo.com\)](http://www.dbsolo.com)
- AquaFold [\(http://www.aquafold.com\)](http://www.aquafold.com)

# Reconciling Schemas

- How do we compare schemas?
	- If two databases and same schema, use Greg Sabino Mullane's check\_postgres.pl script

(http://bucardo.org/wiki/Check\_postgres)

- *check\_postgres.pl --same\_schema*
- Significant patches for index comparison this week

#### Comparing dbmaster1 to dbstage1

Tables, views and functions are identical

#### **Trigger comparison**

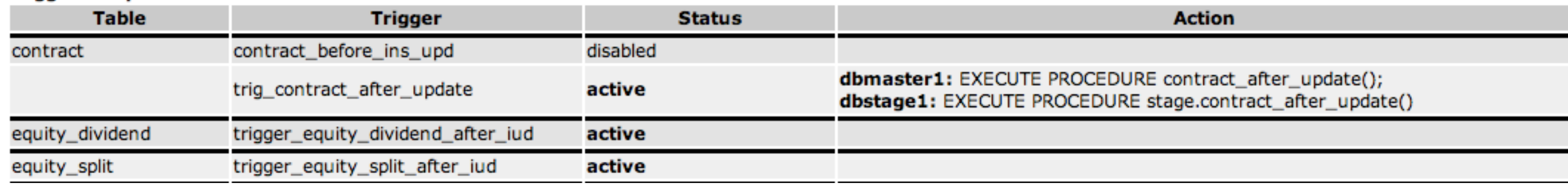

### But with functions, need more information

- Had to create function profile sql using pg\_proc (not enough information in information schema.routines)

#### **M** Millburn

# Function profiling

```
SELECT x.nspname, x.proname,
x.proargnames,x.proretset,x.prorettype,
x.proargtypes,x.proallargtypes,
x.proargmodes,x.proisstrict,
x.provolatile,x.prosrc,x.proisagg,
x.md5_src,x.function_language, 
coalesce(trg.tgname,'') as trigger_name,
coalesce(n.nspname ||'.','') ||coalesce(tbl.relname,'') 
        as table_name 
FROM
\left( SELECT quote_ident(nspname) as nspname, 
           quote_ident(proname) as proname,
           proargnames,proretset,prorettype,
           proargtypes, proallargtypes,
           proargmodes,proisstrict, 
           provolatile, prosrc,proisagg,
           md5(prosrc) as md5_src,
          pg proc.oid as function oid,
           l.lanname as function_language,
    FROM pg_proc JOIN pg_namespace n ON (n.oid = pronamespace) 
                JOIN pg language l on (l.oid = prolang)
   WHERE nspname = [SCHEMA NAME]
) as x left outer join pg trigger trg
        join pg_class tbl 
          join pg_namespace n 
          on tbl.relnamespace = n.oid 
        on trg.tgrelid = tbl.oid 
    on x. function oid = trg.tgfoid
```
# Function profiling (cont'd)

• Application (mod\_perl) then compares all functions between schemas to see if they're matching. Uses md5 sum of function body for quick comparison between functions with same name and same arguments

Check schema functions >> Compare functions between stage and public

206 functions examined in stage. Function names followed by  $*$  are called by triggers; Functions preceded by  $\sqrt$  have been reviewed

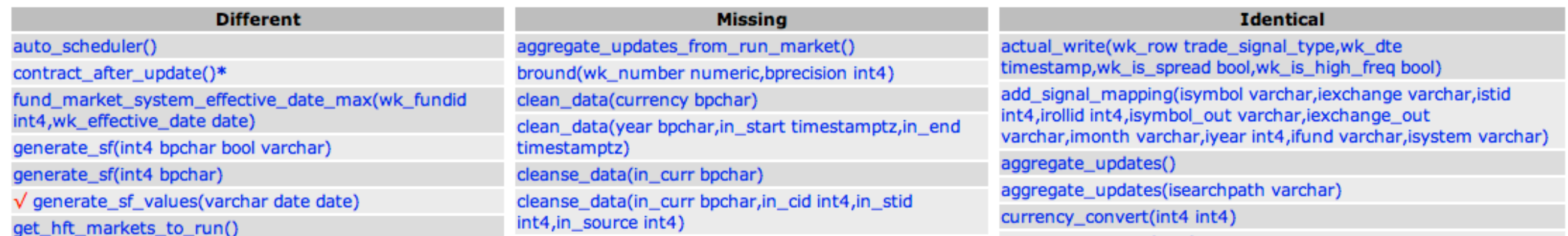

# Function profiling (cont'd)

• Web page allows drill down into function code; uses Text::Diff to see differences interactively

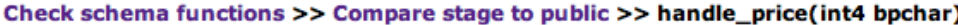

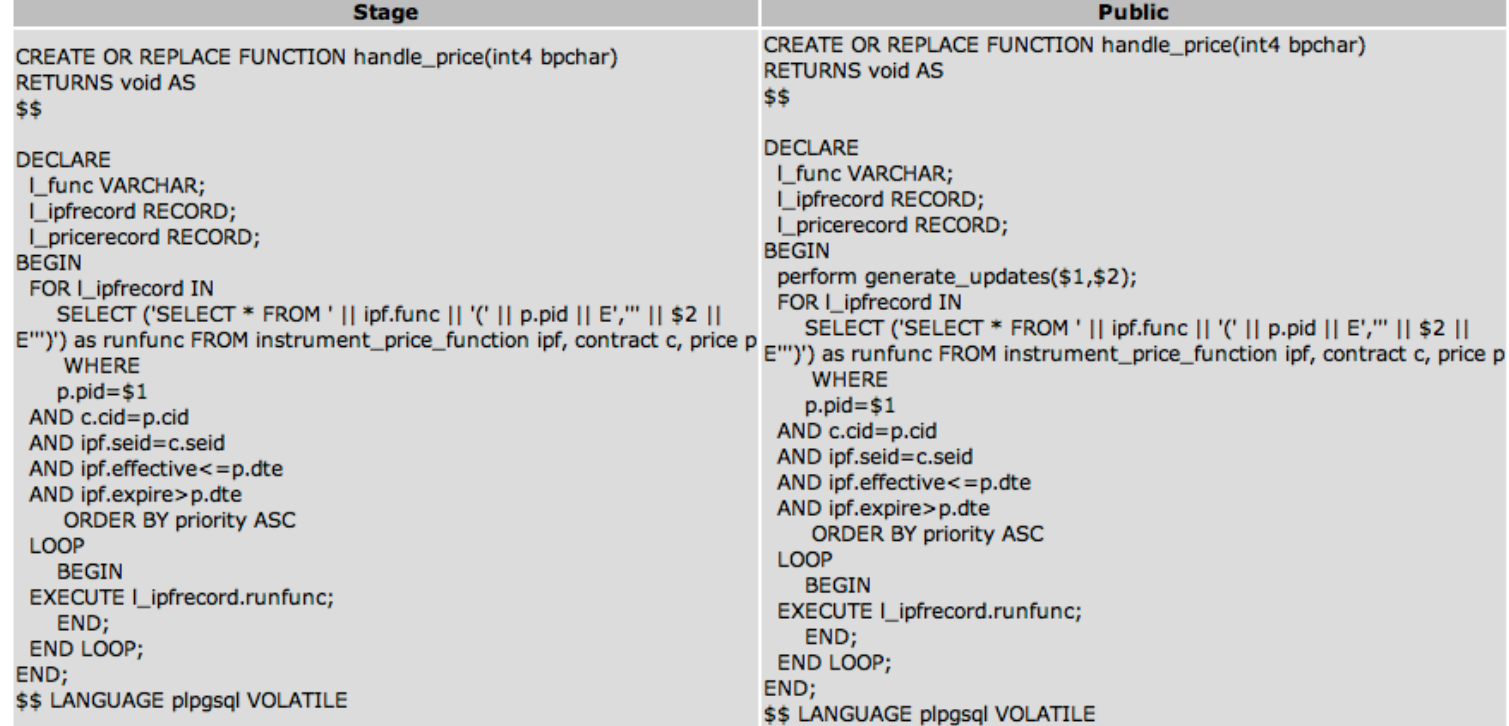

#### 1 Record

**Diffs** 

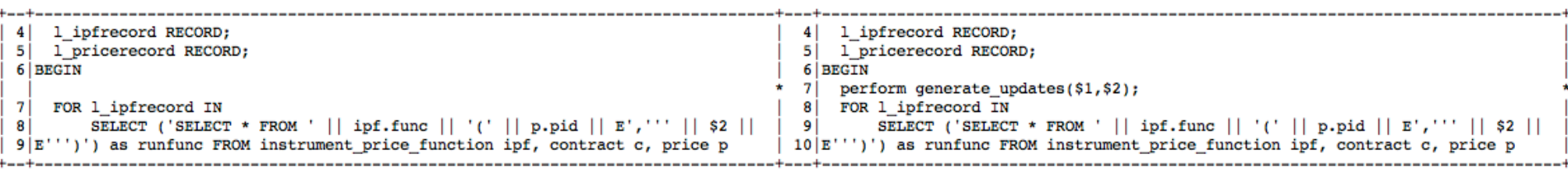

# Tracking DDL changes

• DDL files for each schema is stored in subversion

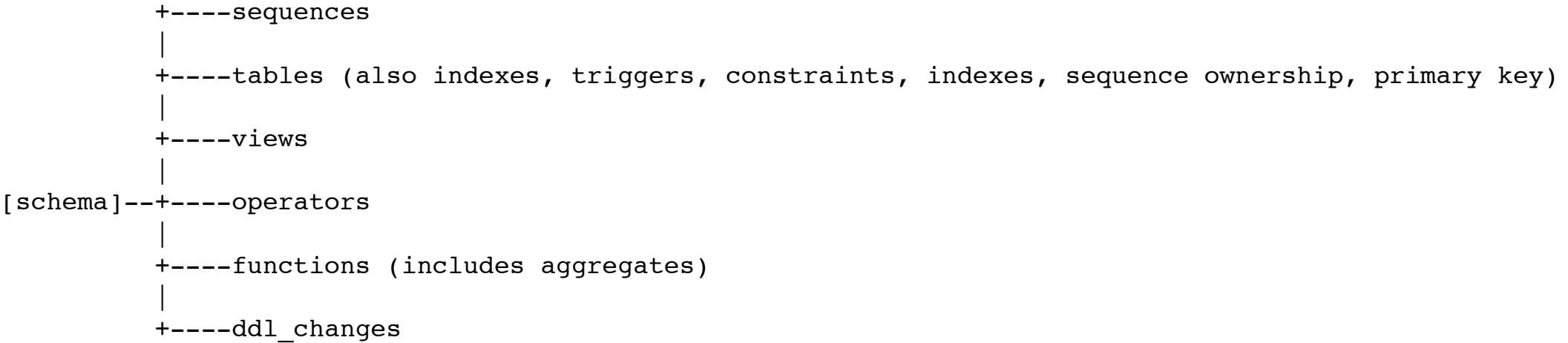

- Subversion repository refreshed nightly by automated perl job
	- pg\_dump -sx -n schema
	- split output into individual files
	- commit changes

# Tracking DDL Changes (cont'd)

- Application uses perl and regular expression to parse pg\_dump
	- Must adjust parsing script as pg\_dump version changes
- This captures how the table changed over time; but you can't use subversion versions for pushing changes.
- Other possibilities: [www.post-facto.org](http://www.post-facto.org)

### Testing Functions

- How do we test functions (especially ones that write to tables) without side effects?
- Using David Wheeler's test framework: pgTAP [\(http://pgtap.projects.postgresql.org\)](http://pgtap.projects.postgresql.org) -- create mock tables and use canned data from fixture files
- Fixture files to test both using actual production data and edge cases (which may never happen in production)

#### Sample test script setup

BEGIN;

- \i fixtures/pg\_prove\_preamble.sql
- \i fixtures/test\_create\_tickets/test\_create\_tickets\_setup.sql

# Pg\_prove preamble

```
\set ON ERROR ROLLBACK 1
\set ON_ERROR_STOP true
-- suppress NOTICES and WARNINGS... 
SET client min messages TO ERROR;
```

```
-- set search path to proper search path for applications
drop schema if exists tap_test;
create schema tap_test;
```

```
--swallow output 
\o /dev/null
SELECT public.set tmc search path('tap test','tap');
\setminus O
```

```
-- load the function file if testing new build 
-- \i ../foo_function.sql
```

```
-- start tests. 
SELECT * FROM no plan() ;
```
### Search\_path difficulties

```
CREATE OR REPLACE FUNCTION set_tmc_search_path(wk_prefix_path text, 
wk append path text) RETURNS TEXT AS $$
DECLARE
   l_searchpath text;
BEGIN
  select into l_searchpath current_setting('search_path');
  PERFORM set config('search path',
             CASE WHEN wk_prefix_path IS NOT NULL THEN wk_prefix_path || 
',' ELSE '' END ||
            default search path ||
             CASE WHEN wk_append_path IS NOT NULL THEN ',' || 
wk_append_path ELSE '' END,
             'false')
  FROM tmc hosts WHERE ip addr=inet server addr();
  RETURN 1 searchpath;
END;
$$ LANGUAGE plpgsql;
```
#### Fixtures file sample

```
-- clone table structure from other schema
CREATE TABLE trade signals
      (like trade_signals 
      including defaults 
      including constraints 
      including indexes);
-- fix synthetic key
ALTER TABLE trade signals ALTER trade signals id DROP DEFAULT;
CREATE SEQUENCE trade signals trade signals id seq OWNED BY
trade signals.trade signals i\overline{d};
ALTER TABLE trade signals ALTER trade signals id SET DEFAULT
    NEXTVAL('trade signals trade signals id seq');
-- load data...
\copy trade_signals from fixtures/test_create_tickets/trade_signals.csv CSV 
HEADER
\o /dev/null
select setval('trade_signals_trade_signals_id_seq',(Select max(trade_signals_id) 
from trade signals));
\setminus O
```
#### **M** Millburn

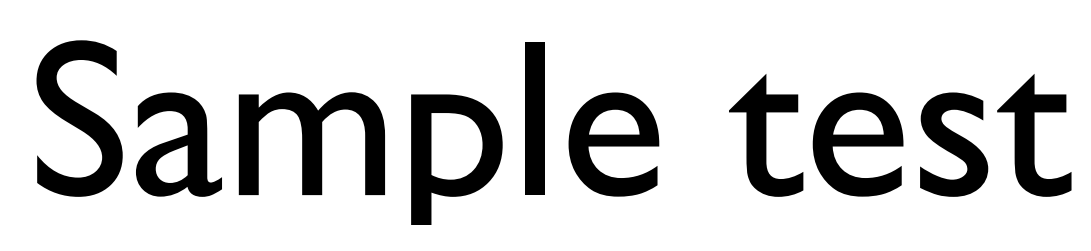

```
SELECT diag('confirm functions existence and signatures');
select has function('get broker trade profile');
select has function('get broker trade profile',
     ARRAY['integer','timestamp without time zone']);
-- test broker trades for normal tickets 
-- data for CORN
- - cid 110038 = C CB N 2010
-- some simple variables
\set NO_BROKER 827
\set CORN_OUT 110038
select diag('testing get_broker_trade_profile...');
PREPARE expected_broker_assign as
select fundid,brokerid, brokerid as xbid,:NO_BROKER as pbid,cid
FROM (select cid,fundid,brokerid,sum(amount) as pos
      FROM ticket view
      WHERE cid = : CORN OUT
      group by 1, 2, 3having sum(amount) \langle > 0) as x
ORDER BY 1,2,3,4,5;
PREPARE actual broker assign as
SELECT * from get broker trade profile(:CORN OUT, localtimestamp)
ORDER BY fundid,brokerid,xbid,pbid,cid;
select results eq('actual broker assign','expected broker assign',
```
'New ticket should have same brokers as previous ticket');

#### Sample test results

```
norman@apptest1:~/sql/tests$ pg_prove -h dbtest1 -d tmc --no-color -tv 
test create tickets.sql
[14:18:49] test create tickets.sql ..
# confirm functions existence and signatures
ok 1 - Function get_broker_trade_profile() should exist
ok 2 - Function get_broker_trade_profile(integer, timestamp without time zone) should exist
# testing get broker trade profile... (skip 20 tests)
ok 22 - New ticket should have same brokers as previous ticket
ok 23 - Ticket for new contract month should have same brokers as previous contract
# testing get_broker_trade_profile for HFT
ok 24 - Ticket for new contract month for hft should have same brokers as outright contract 
in same month (by default) or as previous month in HFT
ok 50 - Expect default brokers for new trade for HF going in opposite direction from 
outright to be same as outright broker choices
ok 51 - Expect that you can't change default brokers for new trade for HF going in opposite 
direction from outright
1..51
ok 52144 ms
[14:18:49]
All tests successful.
Files=1, Tests=51, 53 wallclock secs ( 0.06 usr 0.00 sys + 11.05 cusr 0.50 csys = 11.61
```
# Common DDL Changes

- CREATE OR REPLACE FUNCTION (AGGREGATE)
	- Flush cached connections if replacing function
- CREATE INDEX
	- Locks table writes (but not reads) during creation
- CREATE UNIQUE INDEX
	- Locks table writes (but not reads); can fail if data not unique
- CREATE (UNIQUE) INDEX **CONCURRENTLY** 
	- Allows other writes, but can't be done in transaction
- CREATE TABLE
	- Relatively safe, unless create table includes foreign key constraints; in which case referenced table must be locked
- CREATE SEQUENCE / VIEW / DOMAIN
	- Should be safe
- **CREATE RULE** 
	- Require exclusive lock on table
- CREATE TRIGGER
	- Locks table writes (but not reads);
- ALTER DOMAIN
- ALTER SEQUENCE
	- Should be relatively safe
- ALTER TABLE ADD/DROP (CONSTRAINT | COLUMN)
	- Require exclusive lock on table
- DROP FUNCTION
	- Flush cached connections
	- Function dependencies are not caught
- DROP TYPE (cascades to functions);
- **DROP DOMAIN**
- DROP RULE / SEQUENCE / TABLE
	- Requires exclusive lock on tables affected

# Applying DDL Changes vs. Data Changes

- Usually require locking out writes; may involve recycling database connections
- Can be difficult to rollback; harder to validate and test
- May require updating or adding role permissions

## Promoting DDL

- Create DDL scripts with rollback scripts
- Test promotion + rollback in single transaction
- Set permissions so that script can't write except into appropriate schema
- Dependent on table locking -- when can you promote DDL? Do you have a clear maintenance window?

### Setting DDL permission

- Use roles that are updated automatically daily (schema\_write / prod read)
- Create temp user (DDL\_applier\_YYYYMMDD) with appropriate permissions
- Have superuser assign ownership to DDL applier based on objects in DDL script
- Drop temp user at end of DDL application run

### Example DDL interactions

DDL script (with mixed DML):

CREATE TABLE my lookup (foo int, primary key foo); \copy my\_lookup from [original\_data\_file] ALTER TABLE my table add column foo int; update my table set foo =  $(complex SQL)$ ; ALTER TABLE my table alter foo set not null; ALTER TABLE my table add foreign key (foo) references my\_lookup (foo);

Rollback: ALTER TABLE my table drop column foo; DROP TABLE my lookup;

Ownership script: CREATE user tmp\_ddl\_applier PASSWD 'secret' ENCRYPTED IN ROLE dev writer, prod reader; ALTER TABLE dev.my table set owner to ddl applier;

At end of DDL script: REASSIGN OWNED BY tmp ddl applier TO [generic owner];

### Simple promotion

norman@appdev1:~\$ ./apply ddl changes.pl --db schema=test --svn ddl root dir=/home/norman/test ddl dir 2010-05-18 16:27:03,089 INFO - Settings: db\_host=dbtest1 db\_schema=test database=tmc svn ddl root dir=/home/norman/test ddl dir svn schema dir=/home/norman/test ddl dir/test ddl last applied file=20100518 001 upsert raw prices.sql ddl\_stop\_date=20100519 log\_level=DEBUG write db=0 rollback=0 2010-05-18 16:27:03,090 DEBUG - Creating temp user in database: CREATE USER ddl test 20100518 ENCRYPTED PASSWORD 'zcN2kC2{u' IN ROLE test writer, public reader 2010-05-18 16:27:03,196 DEBUG - Parsing 20100518\_002\_fix\_ts\_summary\_view.sql 2010-05-18 16:27:03,198 DEBUG - Parsing 20100518\_002\_fix\_ts\_summary\_view\_rollback.sql 2010-05-18 16:27:03,200 DEBUG - Applying ownership change script: ALTER TABLE ts summary OWNER to ddl test 20100518; 2010-05-18 16:27:03,202 DEBUG - Applying action script: BEGIN; SET SEARCH PATH TO test, public; create or replace view ts summary [lots cut out]; # Rollback script played create or replace view ts summary [old stuff]; ROLLBACK; 2010-05-18 16:27:03,202 DEBUG - Applying /tmp/PBwpFtEL2L.sql 2010-05-18 16:27:03,203 DEBUG - export ON\_ERROR\_STOP=1 && export PGPASSFILE=/tmp/pg\_pass\_20100518 && psql -q -X -l -d tmc -h dbtest1 -U ddl\_test\_20100518 -f /tmp/PBwpFtEL2L.sql 2>&1 2010-05-18 16:27:03,455 INFO - All changes simulated: applied and rolled back successfully

#### Promotion complexities

- Not every DDL changeset is applied at the same time
- How to push some changesets up to stage and omit others?

# Rough notes

- Changeset named YYYYMMDD [desc].sql / YYYYMMDD\_[desc]\_rollback.sql
- Changeset not applied unless rollback script exists
- Changeset automatically applied nightly in dev
- Application updates file in directory that stores last file\_applied
- Developer responsible for validating changeset (using simulate mode) and using SVN mv or SVN rm to delay or block changes
- Changes on stage and production run manually

#### Problems

- Some sets have dependencies on other sets - If assume unitary pipeline for deployment, then force sets to follow in sequential order
- Some DDL sets are too costly to simulate
	- Perhaps can be done in empty schema with no contention
- Replication...

### DDL Replication

- Slony 1.2x in production requires global lock on every table in replication set before public DDL changes.
- Same applies for adding or subtracting table in different schema with foreign key constraints that reference tables in slony cluster
- DDL changes must be applied on all nodes via EXECUTE SCRIPT on master node and requires global lock on every table
- Slony  $2.x$  should be better...

#### Possible directions

- Enforcement of test suite success before promotion
- Integration of SVN snapshot with rollback scripts for DDL Changes
- DDL Triggers in Postgres 9.1?
- More easily available tools for PostgreSQL?

## Package Management?

Database development sucks, and I would like to fix it. I don't mean database system software development; that's awesome. ;-) I mean database development as in writing the tables, views, functions, and other code that make up your database. We have come further in recent years in PostgreSQL land. We have had the **PL/pgSQL debugger**, there is [Piggly](http://github.com/kputnam/piggly) for PL/pgSQL code coverage, we have [pgTAP](http://pgtap.org/) for unit testing support, we have in [Post Facto](http://www.post-facto.org/) a version control system running inside the database, although I'll try to explain below why I think that that is not the right solution. My problem is that getting database code from the editor to the database server in a safe manner is pretty difficult. This already starts with deploying simple database code to a single server for the first time (as shown in this [entry\)](http://petereisentraut.blogspot.com/2010/03/running-sql-scripts-with-psql.html), and gradually gets more complicated when you need to update existing installations, manage multiple servers, or even multiple versions of that code.

My answer to that problem is an old friend: package management. Package managers such as dpkg and rpm are pretty well-established solutions and have shown over the years that managing software deployments can be easy and occasionally even fun.

#### [http://petereisentraut.blogspot.com/2010/05/postgresql-package](http://petereisentraut.blogspot.com/2010/05/postgresql-package-management.html)[management.html](http://petereisentraut.blogspot.com/2010/05/postgresql-package-management.html)

#### Lil Millburn

#### Or?

#### Schema Compare<sup>™</sup> for Oracle

New! Compares and synchronizes the schemas of Oracle databases

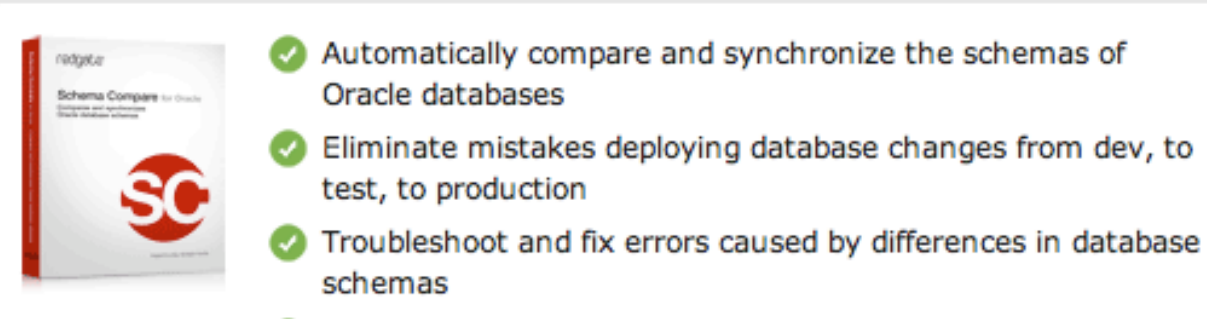

Supports Oracle 10g, 11g

"One word.... WOW!!!! Exactly what I'm looking for. With multiple developers possibly posting changes into a dev database, this allows me to generate a script to sync up and compare the two schemas. Works like a charm."

Al Drozd, Senior Application Developer, Hewlett Packard

#### **Screenshots**

Schema Compare for Oracle allows you to compare and synchronize the schemas of Oracle databases in three simple steps:

| <b>STATE STATE</b><br><b>South Ave</b>                                                                                                    | <b>Service</b><br><b>Company's</b>                                                     |  |
|----------------------------------------------------------------------------------------------------|----------------------------------------------------------------------------------------|--|
| <b>HALL</b><br><b>MARK CO</b><br><b>Brandon</b><br><b>Service construction</b>                                                                                                | ٠<br><br><br>٠<br>٠<br><b>TANK</b><br><b>State Country</b><br>$\overline{\phantom{a}}$ |  |
| Andriana.<br><b>SALES</b>                                                                                                    | <b>Senior Associa</b><br><b>CONTRACTOR</b><br>$\frac{1}{2}$<br>注意                      |  |
| THE WALL A<br><b>STATISTICS</b><br><b>CONTRACTOR</b><br><br><b>STATE</b><br>the risk company due that's detailedge, it computes that<br>and deviced the province photographer | <br><b>Service State</b><br><b>CONTRACTOR</b><br>to see                                |  |
|                                                                                                    | Local Pontia Scott)                                                                    |  |
| Manager and Contract Contract of                                                                                                    | and the property<br><b>Commercial</b><br>$\overline{\phantom{a}}$                      |  |
|                                                                                                    |                                                                                        |  |
| <b>County</b><br>$\sim$                                                                                                    | <b>M. Joseph E.</b><br>$\cdots$                                                        |  |

1) Select data sources

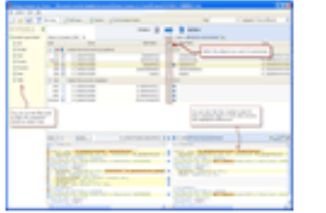

2) Select objects to

synchronize

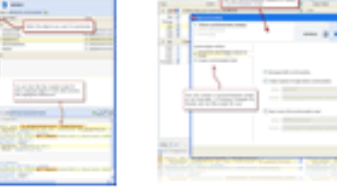

3) Run the The data sources are Synchronization Wizard identical

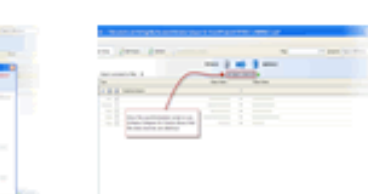

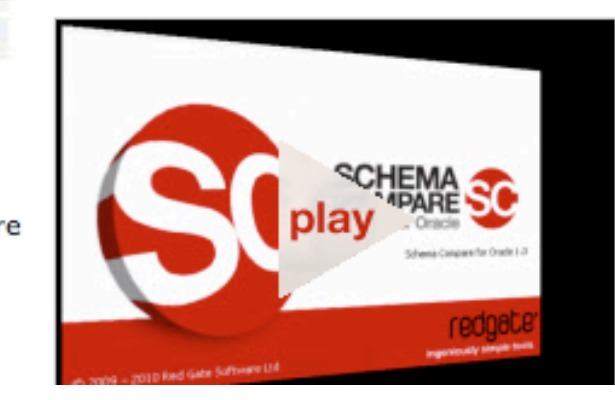

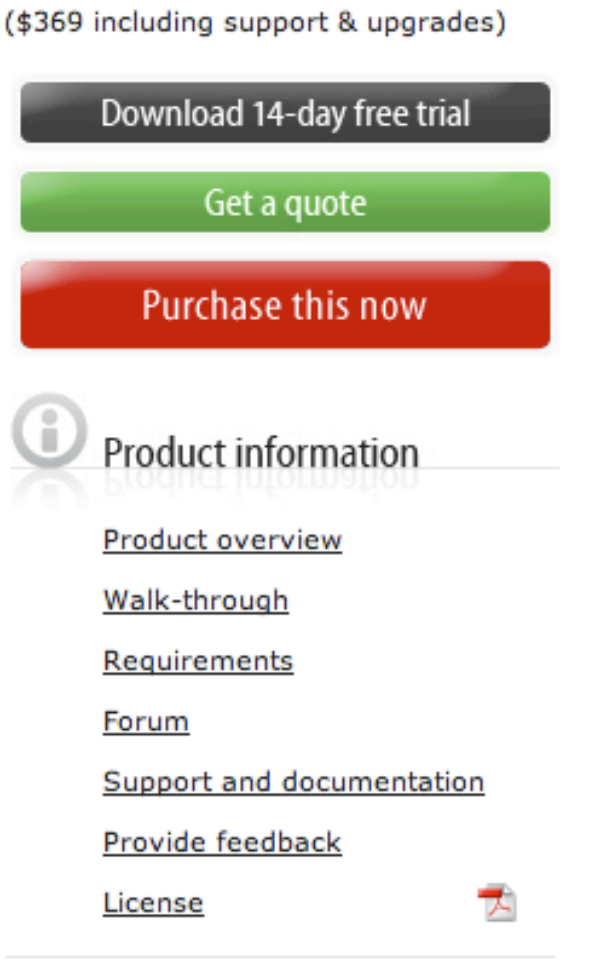

from \$295

#### Questions?

- Comments?
- Criticisms?
- We're hiring !